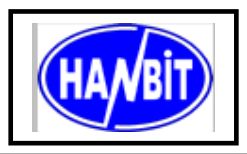

**40Pin Disk On Module Min.16MB ~ Max.768MB, True IDE Interface** Mode, 3.3V / 5.0V Operating Part No. HFDOM40MVxxx

# **1. PRODUCT OVERVIEW GENERAL DESCRIPTION**

The HFDOM40MVxxx series 40Pin Flash Disk Module is a flash technology based with True IDE interface flash memory card. It is constructed with flash disk controller chip and NAND-type (Samsung) flash memory device. The HFDOM40MVxxx series operates in both 3.3-Volt and 5.0-Volt power supplies. It comes in capacity of 16, 32, 64, 128, 192, 256, 384, 512 MB and up to 768B MB formatted 40Pin type .

By optimizing flash memory management, the life of this HFDOM40MVxxx series can be extended to its maximum level. Because the ECC function is included, the correctness of data transfer between the HFDOM40MVxxx series and a True IDE compatible interface device can be guaranteed.

 The HFDOM40MVxxx series is fully compatible with applications such as CPU card / board, set top box, industry / military PC / Notebook, security equipment, measuring instrument and embedded systems.

# **FEATURES**

- ATA / True IDE compatible host interface
- ATA command set compatible
- Automatic sensing of PC Card ATA or true IDE host interface.
- Very high performance, low power consumption
- Automatic error detection and error correction
- Auto Standby to save power consumption.
- Supports automatic power down and wake up
- Support for 8 or 16 bit host transfers
- 3.3V/5.0V operation voltage
- Host Interface bus width : 8/16 bit Access
- Flash Interface bus width : 8 bit Access
- Capacity : Min. 16MB ~ Max. 768MB

# **PRODUCT SPECIFICATIONS**

### **Capacities :**

16, 32, 64, 96, 128, 192, 256, 384, 512 and up to 768MB (formatted)

### **System Compatibility :**

Please refer to the compatibility list of index.

### **Performance :**

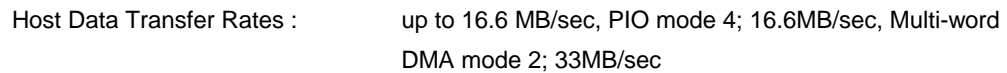

## **Reliability :**

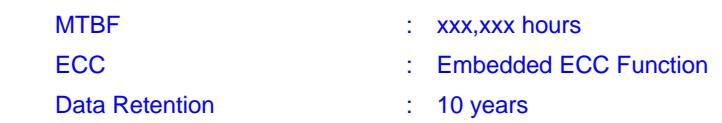

**Operating Voltage :**  $3.3V / 5.0V \pm 10\%$ 

## **Power consumption : 3.3V**  $\pm$  **5%**

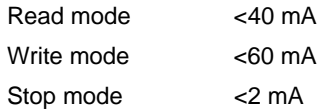

## **Environment conditions :**

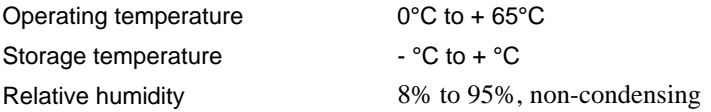

# **ELECTRICAL SPECIFICATIONS**

## **Table 1.1 Absolute Maximum Ratings**

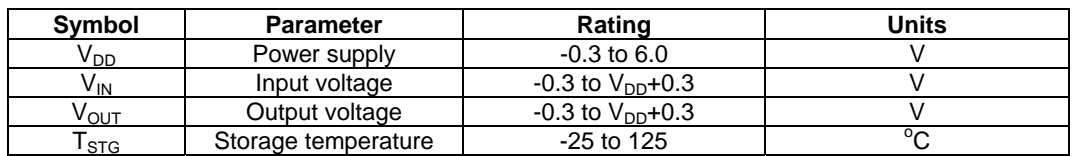

## **Table 1.2 Recommended Operating Conditions**

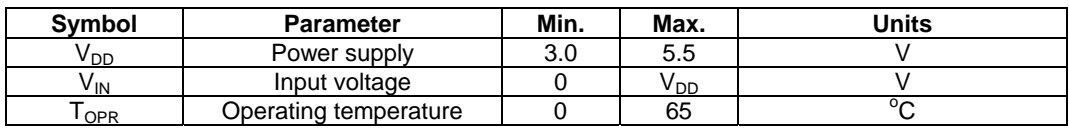

## **Table 1.3 DC Characteristics**

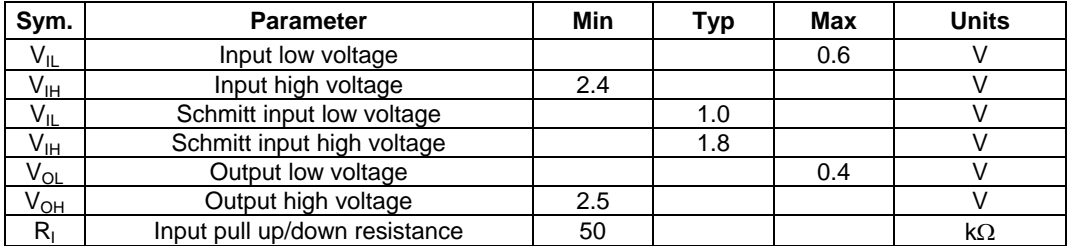

## **INSTALLTION GUIDE**

### **1) Setting Method**

Make sure your computer is turned off before you open the case.

Plug the carefully into the 40pin IDE slot on your computer.

**Caution:** Make sure to align pin1 on host adapter interface connector with pin 1 on your Flash Disk Module. Pin 1 is indicated by a triangle on the Flash Disk Module connector.

The Flash Disk Module is used power connector cable of the computer.

**Caution:** If you need to remove your Flash Disk Module, use both hands to pull it out carefully.

Check all cable connections and then replace your computer cover.

### **2) BIOS setting Method**

Before you format or partition your new drive, you must configure your computer's BIOS so that the computer can recognize your new drive.

 Turn your computer on. As your computer start up, watch the screen for a message describing how to run the system setup program on the screen (sometimes called BIOS or CMOS setup). This is usually done by pressing a special key, such as **Delete**, **Esc** or **F1** during startup. See your computer manual for details. Press the appropriate key to run the system setup program.

*If your BIOS provides automatic drive detection (an "AUTO" drive type), select this option.* ( **We recommend to use Normal / CHS mode to partition your Flash Disk Module to get the maximum formatted capacity.** )

This allows your computer to configure itself automatically for your new drive.

*If your BIOS dose not provide "AUTO" drive detection, select "User-defined" drive setting and enter the CHS values from the table.* BIOS Settings (see specification) Capacity Cylinders Heads Sectors(unformatted) Save the settings and exit the System Setup program. ( your computer will automatically reboot ) After you configure your computer, you can use the standard DOS commands to partition and format your Flash Disk Module, as described below.

### **3) Formatting Method**

To partition your new Flash Disk Module with Microsoft DOS program :

Insert a bootable DOS diskette into your diskette drive and restart your computer.

② Insert a DOS program diskette that contains the **FDISK.EXE** and **FORMAT.COM** 

programs into your diskette drive. Use the same DOS version that is on your bootable diskette. At the **A:\ >** prompt, type **"FDISK"** and press **Enter***.* 

③ Select **"Create DOS partition or logical DOS drive"** by pressing **1**. Then press **Enter**.

④ Select **"Create primary DOS partition"** by pressing **1** again. Then press **Enter**.

Create your first drive partition. If you are creating a partition that will be used to boot your computer (drive C), make sure that the partition is marked active.

⑤ Create an extended partition and additional logical drives as necessary, until all the space on your new hard drive has been partitioned.

When the partitioning is complete, **FDISK** reboots your computer.

**Caution:** Make sure to use the correct drive letters so that you do not format a drive that already contains data.

⑦ At the **A:\ >** prompt, type **"format c:/s"**, where **c** is the letter of your first new partition, Repeat the format process for all the new partitions you have created.

After you format your drive, it is ready to use.

# **2. PIN INFORMATION**

# **PIN ASSIGNMENTS AND PIN TYPE**

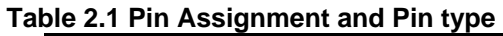

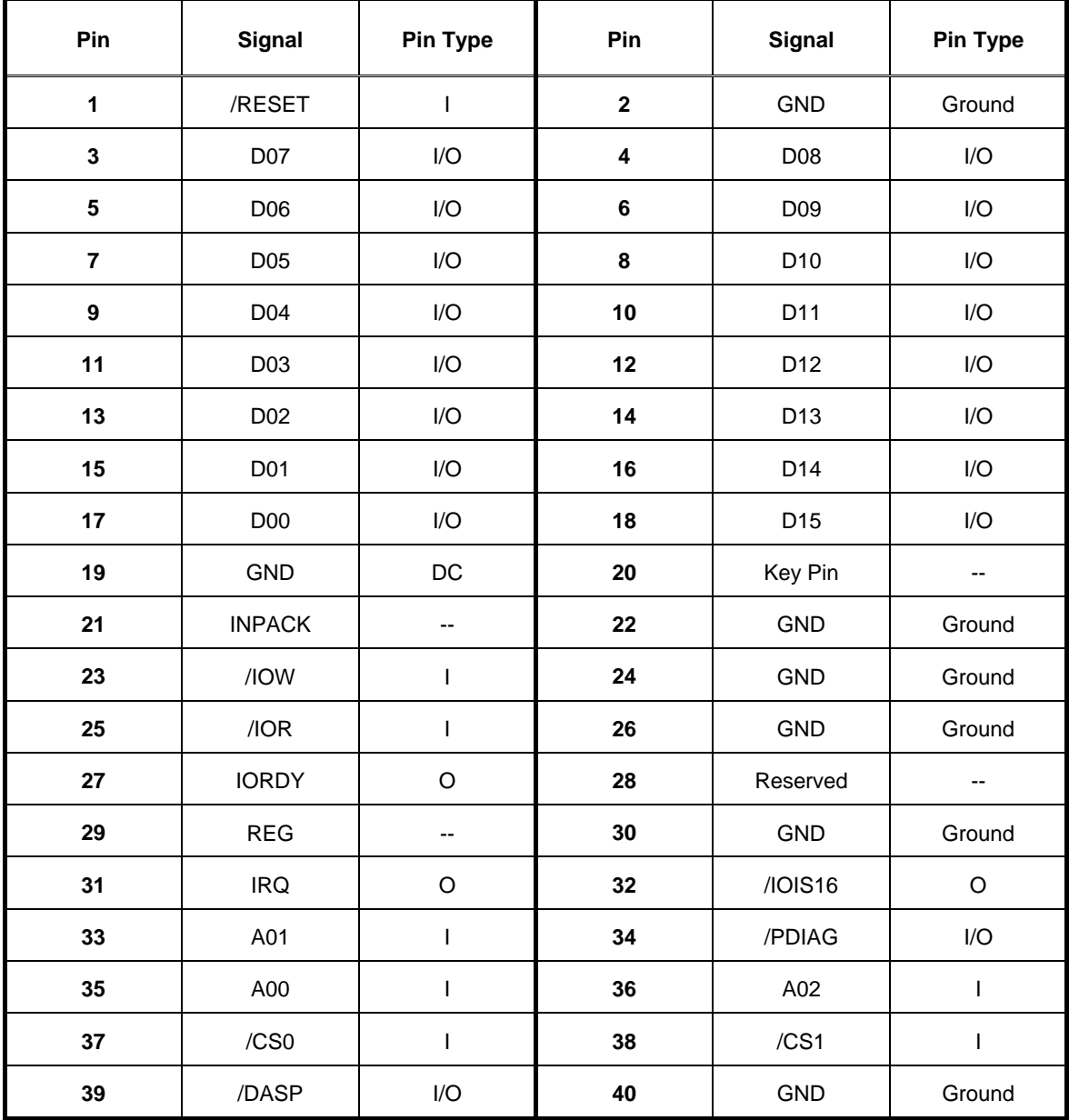

# **Signal Descriptions**

# **Table 2.2 Signal Descriptions**

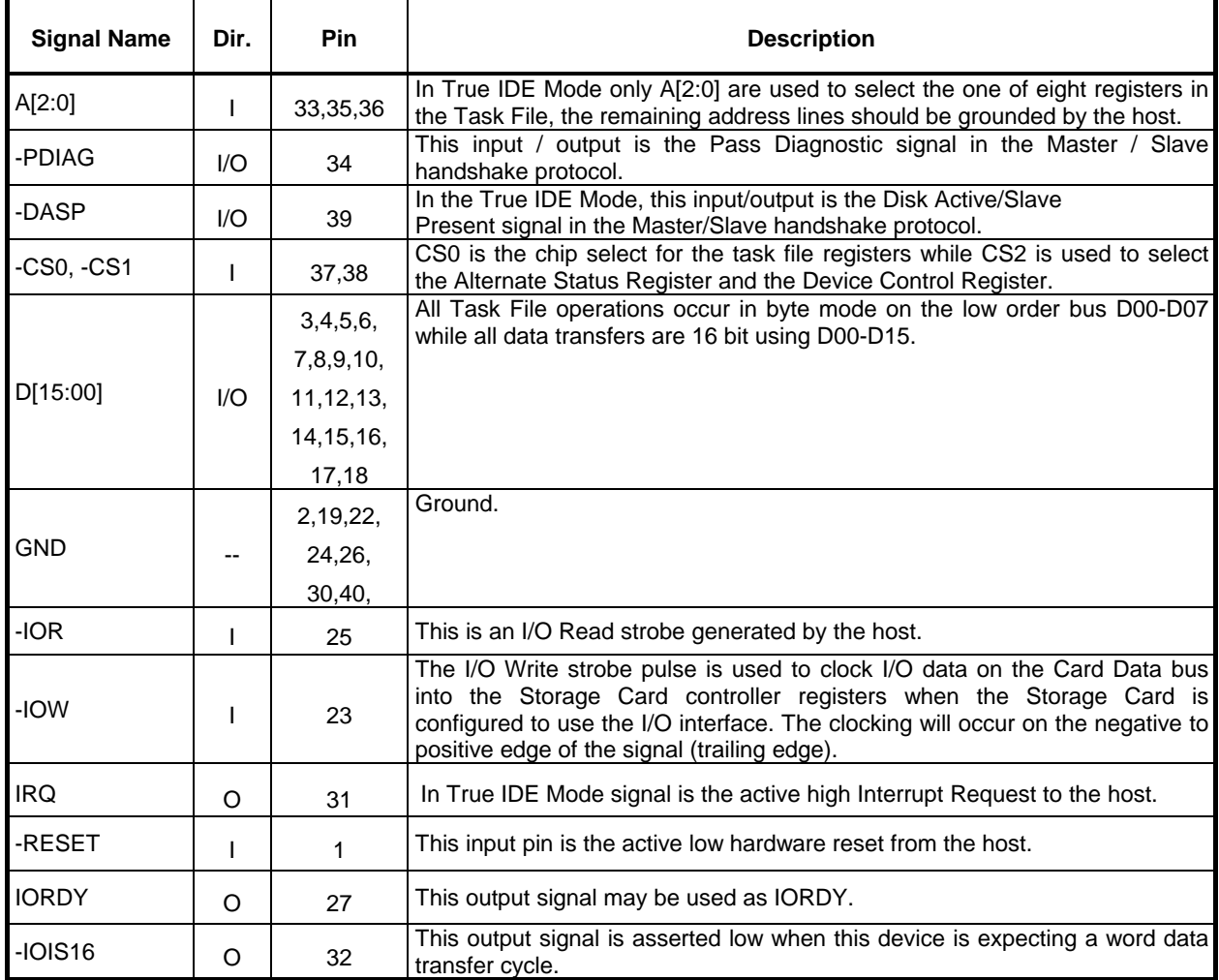

# **BLOCK DIAGRAM**

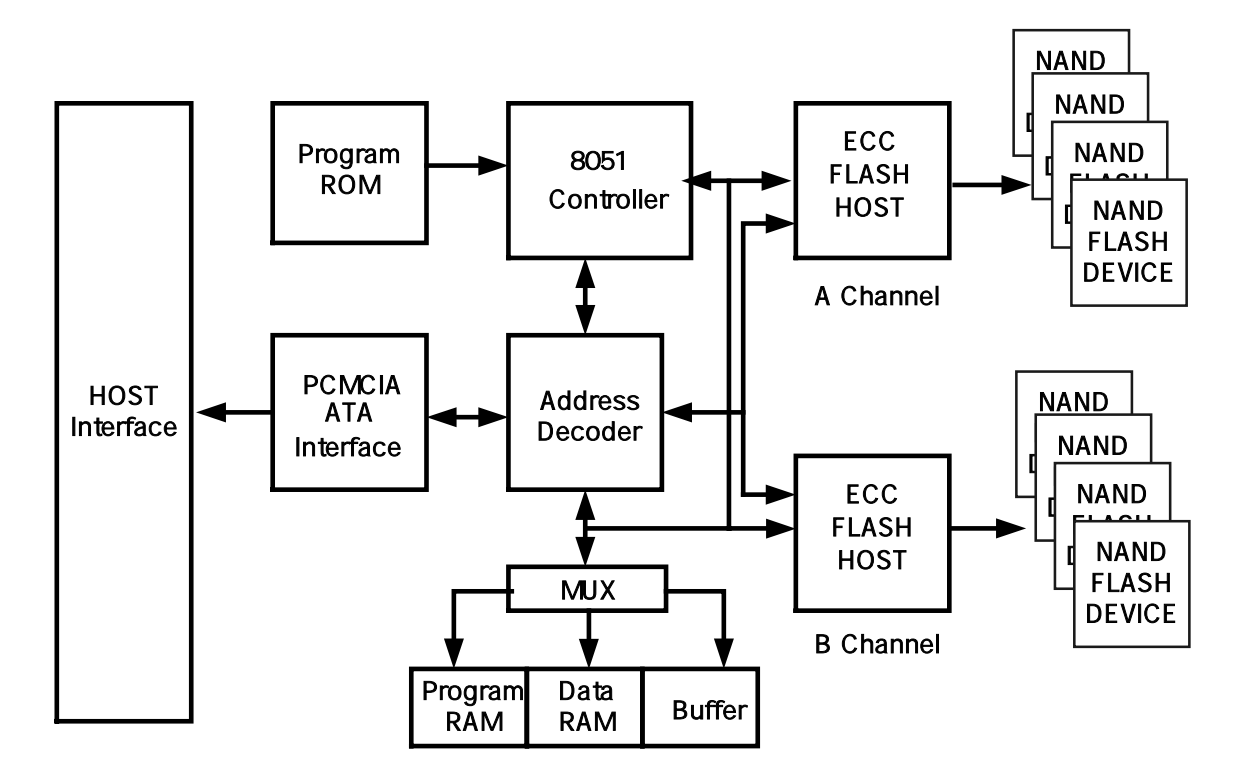

**Figure 2.1 Block Diagram** 

# **3. INTERFACE BUS TIMING**

## **ACCESS SPCIFICATIONS**

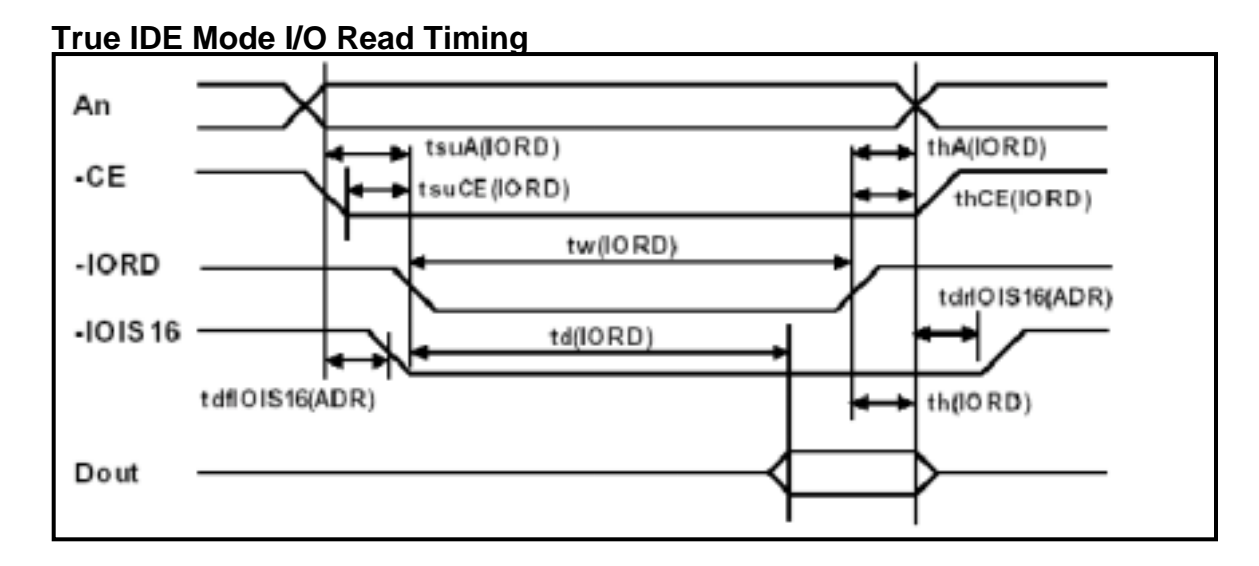

### **Table 3.1 True IDE Read Timing**

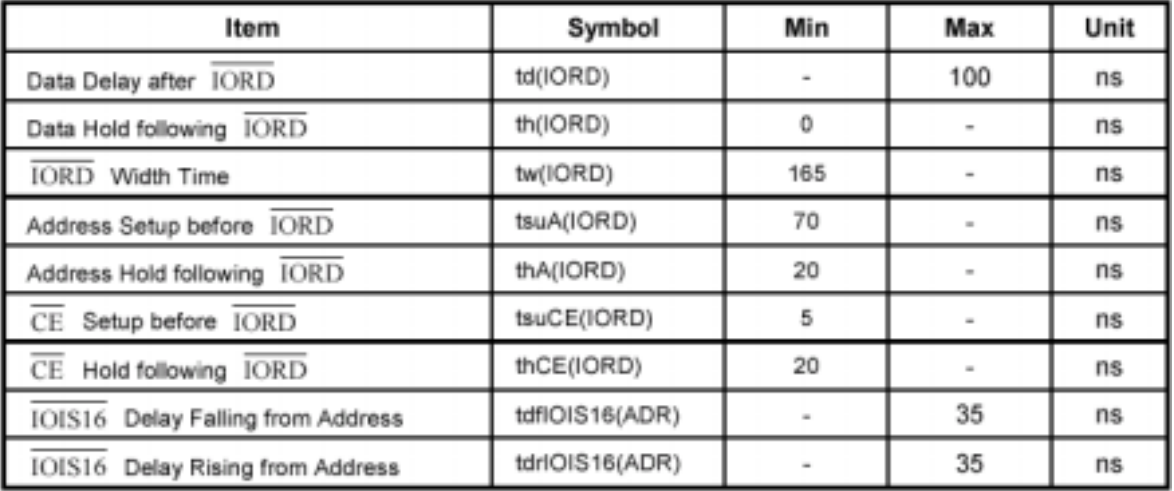

# **True IDE Mode I/O Write Timing**

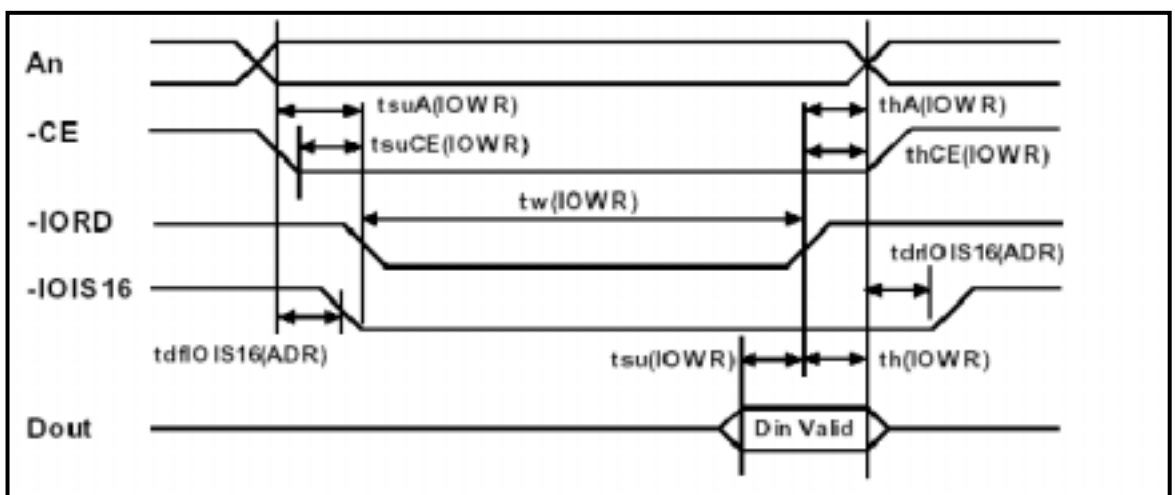

## **Table 3.2 True IDE Write Timing**

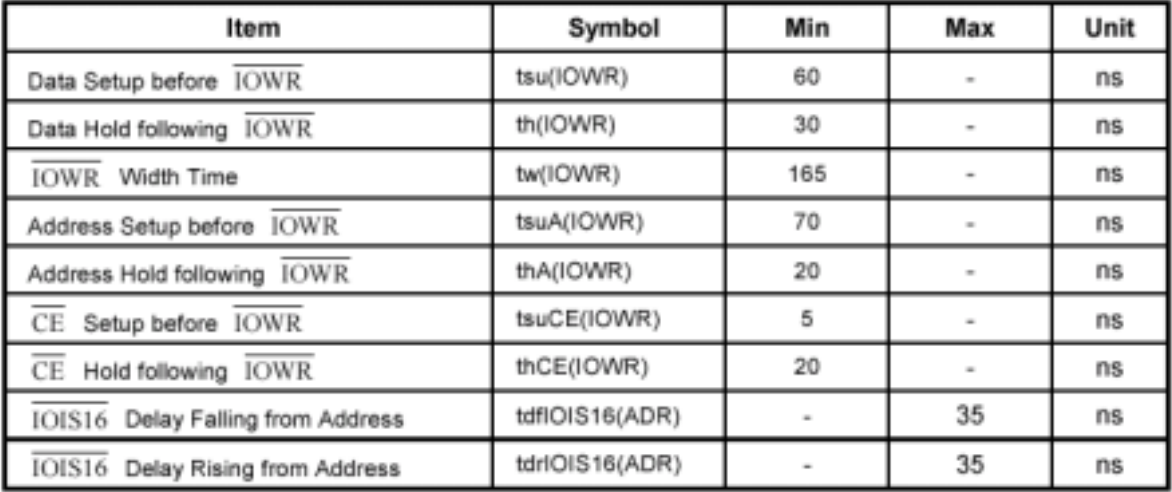

## **4. CONFIGURATION OPTION REGISTER**

### **Overview**

ATA register set definitions

- (1) . Error Register
- (2) . Device/Head Register
- (3) . Status & Alternate Status Register
- (4) . Device Control Register
- (5) . Card Address Register
- (6) . Data Register
- (7) . Feature Register
- (8) . Sector Count Register
- (9) . Sector Number Register
- (10) . Cylinder low register
- (11) . Cylinder high register

PCMCIA Register Set Definitions

- (1) . PCMCIA Configuration Option Register
- (2) . PCMCIA Configuration and Status Register
- (3) . PCMCIA pin Replacement Register
- (4) . PCMCIA Socket and Copy Register

### **ATA Register Set Definitions:**

#### **Error Register**

This register contains additional information about the source of an error when an error is indicated in bit 0 of the Status register. The bits are defined as follows:

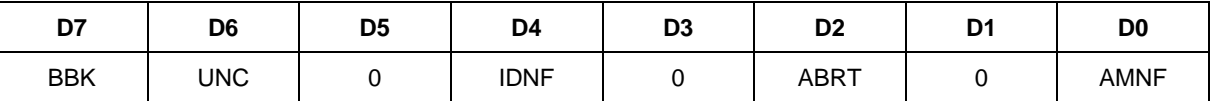

This register is also accessed on data bits D15-D8 during a write operation to offset 0 with -CE2 low and -CE1 high.

**Bit 7 (BBK)**: This bit is set when a Bad Block is detected.

**Bit 6 (UNC)**: This bit is set when an Uncorrectable Error is encountered.

**Bit 5**: This bit is 0.

**Bit 4 (IDNF)**: The requested sector ID is in error or cannot be found.

**Bit 3**: This bit is 0.

**Bit 2 (Abort)**: This bit is set if the command has been aborted because of a CompactFlash Storage Card status condition: (Not Ready, Write Fault, etc.) or when an invalid command has been issued.

**Bit 1** This bit is 0.

**Bit 0 (AMNF)** This bit is set in case of a general error.

### **Device/Head Register**

The Drive/Head register is used to select the drive and head. It is also used to select LBA addressing instead of cylinder/head/sector addressing. The bits are defined as follows:

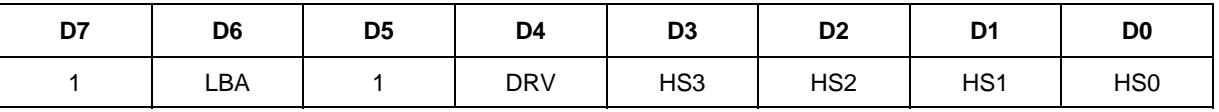

**Bit 7**: This bit is set to 1.

**Bit 6**: LBA is a flag to select either Cylinder/Head/Sector (CHS) or Logical Block Address Mode (LBA). When LBA=0, Cylinder/Head/Sector mode is selected. When LBA=1, Logical Block Address is selected. In Logical Block Mode, the Logical Block Address is interpreted as follows: LBA7-LBA0: Sector Number Register D7-D0. LBA15-LBA8: Cylinder Low Register D7-D0. LBA23-LBA16: Cylinder High Register D7-D0. LBA27-LBA24: Drive/Head Register bits HS3-HS0.

**Bit 5**: This bit is set to 1.

**Bit 4 (DRV):** DRV is the drive number. When DRV=0, drive (card) 0 is selected. When DRV=1, drive (card) 1 is selected. The CompactFlash Storage Card is set to be Card 0 or 1 using the copy field

(Drive #) of the PCMCIA Socket & Copy configuration register.

**Bit 3 (HS3):** When operating in the Cylinder , Head, Sector mode, this is bit 3 of the head number. It is Bit 27 in the Logical Block Address mode.

**Bit 2 (HS2)**: When operating in the Cylinder, Head, Sector mode, this is bit 2 of the head number. It is Bit 26 in the Logical Block Address mode.

**Bit 1 (HS1)**: When operating in the Cylinder, Head, Sector mode, this is bit 1 of the head number. It is Bit 25 in the Logical Block Address mode.

**Bit 0 (HS0)**: When operating in the Cylinder, Head, Sector mode, this is bit 0 of the head number. It is Bit 24 in the Logical Block Address mode.

#### **Status & Alternate Status Register**

These registers return the CompactFlash Storage Card status when read by the host. Reading the Status register does clear a pending interrupt while reading the Auxiliary Status register does not. The status bits are described as follows:

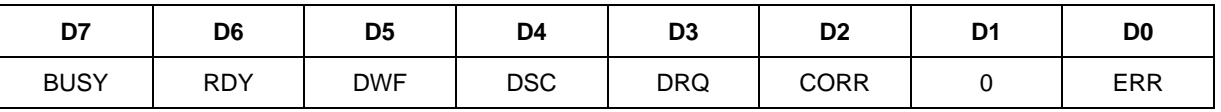

**Bit 7 (BUSY)**: The busy bit is set when the CompactFlash Storage Card has access to the command buffer and registers and the host is locked out from accessing the command register and buffer. No other bits in this register are valid when this bit is set to a 1.

**Bit 6 (RDY)**: RDY indicates whether the device is capable of performing CompactFlash Storage Card operations. This bit is cleared at power up and remains cleared until the CompactFlash

Storage Card is ready to accept a command.

**Bit 5 (DWF)**: This bit, if set, indicates a write fault has occurred.

**Bit 4 (DSC)**: This bit is set when the CompactFlash Storage Card is ready.

**Bit 3 (DRQ)**: The Data Request is set when the CompactFlash Storage Card requires that information be transferred either to or from the host through the Data register.

**Bit 2 (CORR)**: This bit is set when a Correctable data error has been encountered and the data has been corrected. This condition does not terminate a multi-sector read operation.

**Bit 1 (IDX)**: This bit is always set to 0.

**Bit 0 (ERR):** This bit is set when the previous command has terminated with some type of error. The bits in the Error register contain additional information describing the error. It is recommended that media access commands (such as Read Sectors and Write Sectors) that end with an error

condition should have the address of the first sector in error in the command block registers.

### **Device Control Register**

This register is used to control the CompactFlash Storage Card interrupt request and to issue an ATA soft reset to the card. This register can be written even if the device is BUSY. The bits are defined as follows:

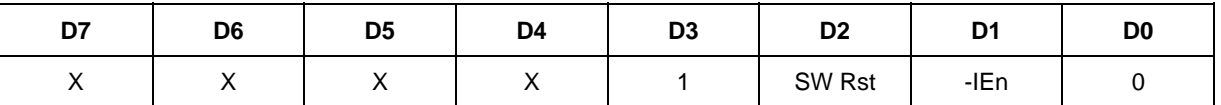

**Bit 7:** This bit is an X (don't care).

**Bit 6:** This bit is an X (don't care).

**Bit 5:** This bit is an X (don't care).

**Bit 4**: This bit is an X (don't care).

**Bit 3**: This bit is ignored by the CompactFlash Storage Card.

**Bit 2 (SW Rst)**: This bit is set to 1 in order to force the CompactFlash Storage Card to perform an AT Disk controller Soft Reset operation. This does not change the PCMCIA Card Configuration

Registers (4.3.2 to 4.3.5) as a hardware Reset does. The Card remains Reset until this bit is reset to '0.'

**Bit 1 (-IEn)**: The Interrupt Enable bit enables interrupts when the bit is 0. When the bit is 1, interrupts from the CompactFlash Storage Card are disabled. This bit also controls the Int bit in the Configuration and Status Register. This bit is set to 0 at power on and Reset.

**Bit 0**: This bit is ignored by the CompactFlash Storage Card.

### **Card Address Register**

This register is provided for compatibility with the AT disk drive interface. It is recommended that this register not be mapped into the host's I/O space because of potential conflicts on Bit 7. The bits are defined as follows:

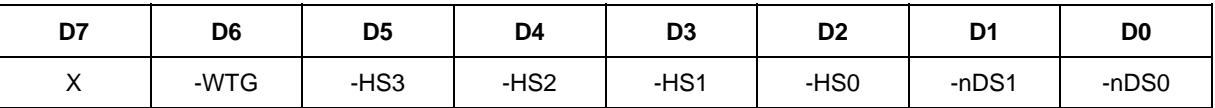

#### **Bit 7**: This bit is reserved. **Implementation Note:**

Conflicts may occur on the host data bus when this bit is provided by a Floppy Disk Controller operating at the same addresses as the CompactFlash Storage Card. Following are some possible solutions to this problem for the PCMCIA implementation:

**1)** Locate the CompactFlash Storage Card at a non-conflicting address, i.e. Secondary address (377) or in an independently decoded Address Space when a Floppy Disk Controller is located at the Primary addresses.

**2)** Do not install a Floppy and a CompactFlash Storage Card in the system at the same time. **3)** Implement a socket adapter which can be programmed to (conditionally) tri-state D7 of I/0 address 3F7h/377h when a CompactFlash Storage Card is installed and conversely to tri-state D6-D0 of I/O addresses 3F7h/377h when a floppy controller is installed.

**4)** Do not use the CompactFlash Storage Card's Drive Address register. This may be accomplished by either a) If possible, program the host adapter to enable only I/O addresses 1F0h-1F7h, 3F6h (or 170h-177h, 176h) to the CompactFlash Storage Card or b) if provided use an additional Primary / Secondary configuration in the CompactFlash Storage Card which does not respond to accesses to I/O locations 3F7h and 377h. With either of these implementations, the host software must not attempt to use information in the Drive Address Register.

**Bit 6 (-WTG)**: This bit is 0 when a write operation is in progress, otherwise, it is 1.

**Bit 5 (-HS3)**: This bit is the negation of bit 3 in the Drive/Head register.

**Bit 4 (-HS2)**: This bit is the negation of bit 2 in the Drive/Head register.

**Bit 3 (-HS1)**: This bit is the negation of bit 1 in the Drive/Head register.

**Bit 2 (-HS0)**: This bit is the negation of bit 0 in the Drive/Head register.

**Bit 1 (-nDS1):** This bit is 0 when drive 1 is active and selected.

**Bit 0 (-nDS0)**: This bit is 0 when the drive 0 is active and selected.

### **Data Register**

The Data Register is a 16-bit register, and it is used to transfer data blocks between the CompactFlash Storage Card data buffer and the Host. This register overlaps the Error Register. The table below describes the combinations of data register access and is provided to assist in understanding the overlapped Data Register and Error/Feature Register rather than to attempt to define general PCMCIA word and byte access modes and operations. See the PCMCIA PC Card Standard Release 2.0 for definitions of the Card Accessing Modes for I/O and Memory cycles.

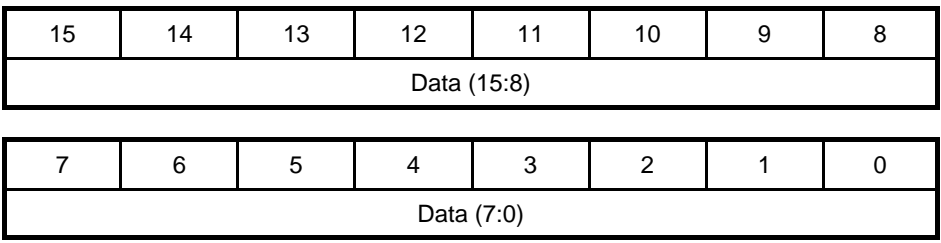

### **Feature Register**

This register provides information regarding features of the CompactFlash Storage Card that the host can utilize. This register is also accessed on data bits D15-D8 during a write operation to Offset 0 with -CE2 low and -CE1 high.

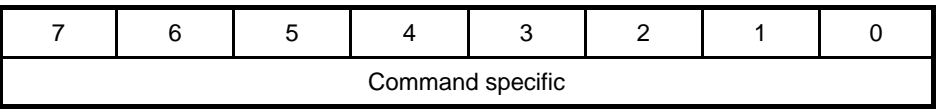

### **Sector Count Register**

This register contains the numbers of sectors of data requested to be transferred on a read or write operation between the host and the CompactFlash Storage Card. If the value in this register is zero, a count of 256 sectors is specified. If the command was successful, this register is zero at command completion. If not successfully completed, the register contains the number of sectors that need to be transferred in order to complete the request.

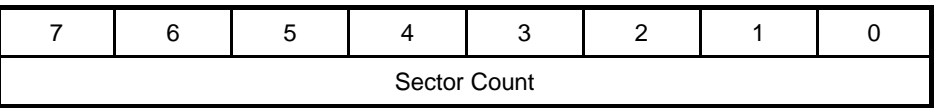

#### **Sector Number Register**

This register contains the starting sector number or bits 7-0 of the Logical Block Address (LBA) for any CompactFlash Storage Card data access for the subsequent command. BIT DESCRIPTION -----

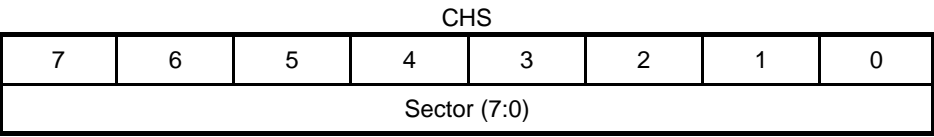

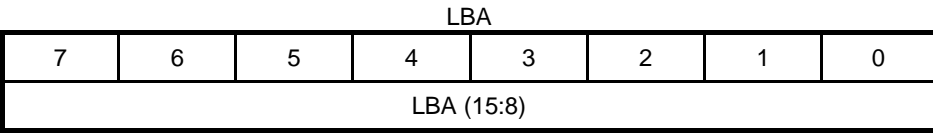

#### **Cylinder Low Register**

This register contains the low order 8 bits of the starting cylinder address or bits 15-8 of the Logical Block Address. BIT DESCRIPTION-----

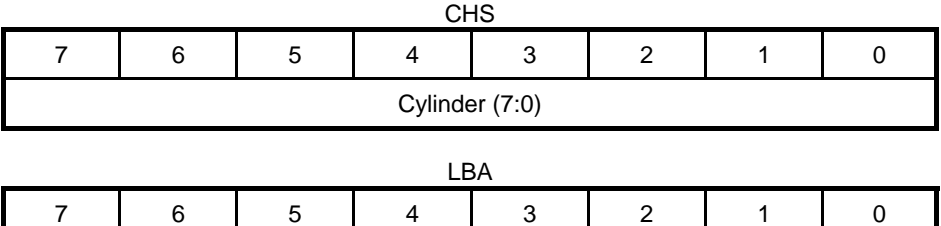

LBA (15:8)

#### **Cylinder High Register**

This register contains the high order bits of the starting cylinder address or bits 23-16 of the Logical Block Address. BIT DESCRIPTION -

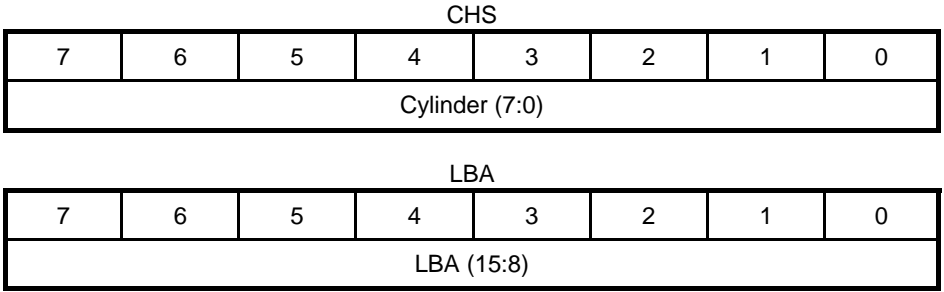

# **5. PACKAGING**

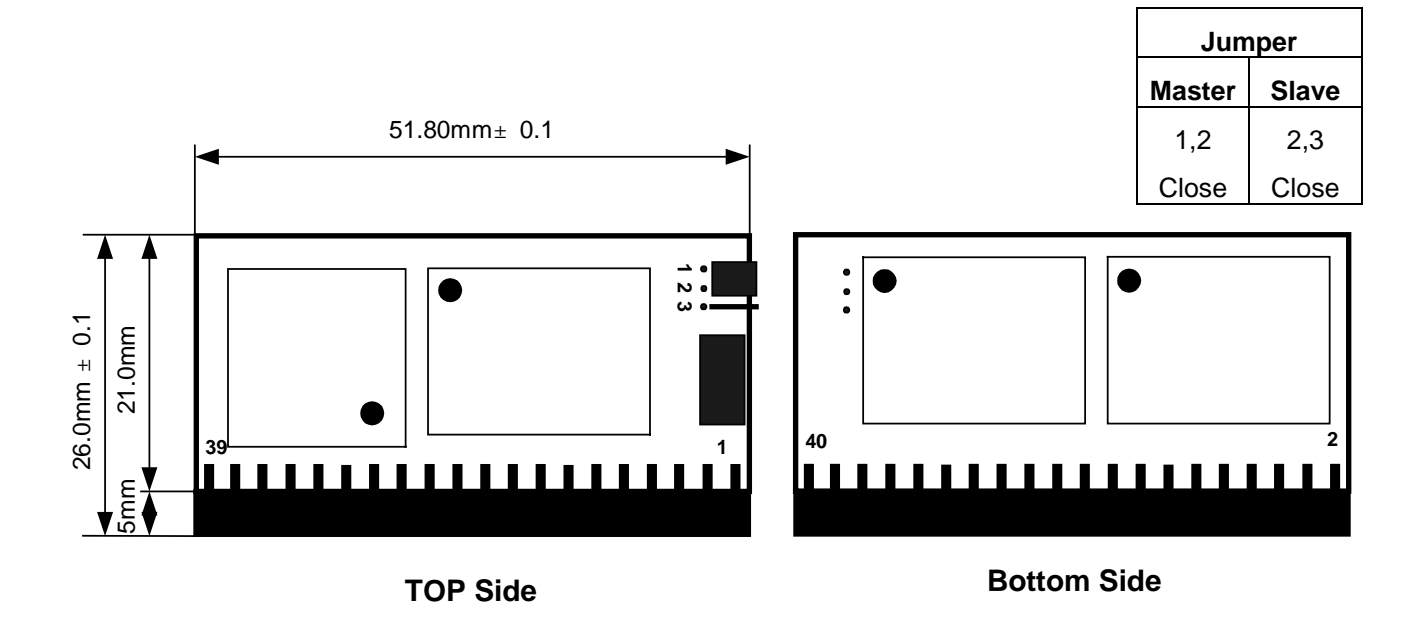

**Figure 5.1 40 pin Type Flash Disk Module Dimensions**

# **Ordering Infomation**

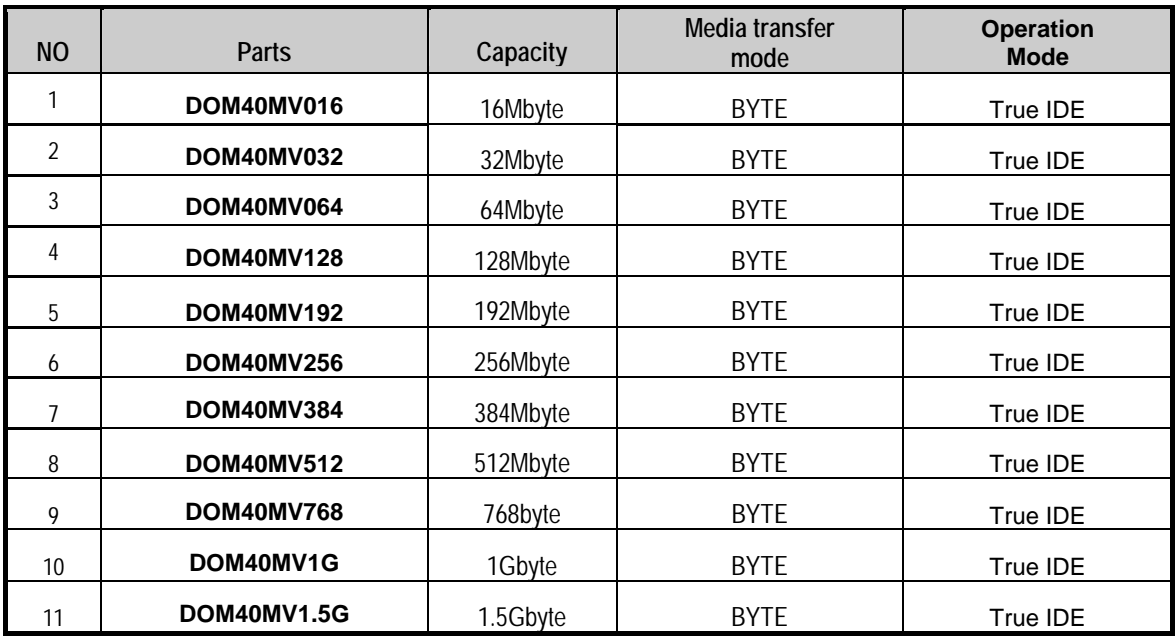